## **PRATİQUE Téléchargez l'appli**

**CRÉEZ VOTRE ESPACE LOCATAİRE POUR VOUS FACİLİTER LA VİE**

F O in

**Grâce à l'ESPACE LOCATAİRE, vos échanges avec AB-Habitat sont simplifiés. Vous pouvez payer en ligne, recevoir vos avis d'échéance, consulter vos quittances, gérer vos informations administratives, mettre à jour votre assurance et recevoir des messages d'alertes concernant votre résidence.**

## **1. COMMENT VOUS İNSCRİRE**

**JUILLET 2024**

Rejoignez les 5 300 locataires déjà inscrits. Pour cela, c'est simple :

- <sup>l</sup> Allez sur **https://espacelocataire.ab-habitat.fr** ou **scannez le QR code à droite.**
- Vous pouvez aussi **télécharger l'application AB-Habitat**.
- <sup>l</sup> Renseignez votre **numéro locataire** (Disponible en haut de votre avis d'échéance) et vos informations personnelles.
- <sup>l</sup> Entrez une **adresse mail valide** et créez un mot de passe.

## **2. COMMENT CONSULTER VOS DOCUMENTS**

Depuis la rubrique « **Mes documents** », située en haut de la page, vous pouvez consulter et télécharger vos documents utiles.

<sup>l</sup> Souscrivez à la **dématérialisation de vos avis d'échéance** pour les consulter **en ligne** et les télécharger en cliquant sur « **Souscrire à ce service** ». Vos prochains avis d'échéances seront disponibles sur votre Espace locataire. Une notification vous sera envoyée par mail pour vous en informer.

## **3. COMMENT PAYER EN LIGNE VISA**

Depuis votre Espace locataire, vous pouvez consulter votre solde, **payer en ligne** et souscrire au **prélèvement automatique**. Le paiement en ligne se fait en quelques étapes :

- Remplissez le montant à régler
- <sup>l</sup> Sur la page de paiement sécurisé, renseignez vos données de carte bancaire.

**+D'İNFOS Si vous avez des questions, des interrogations, n'hésitez pas à contacter votre agence de proximité.**

www.ab-habitat.fr

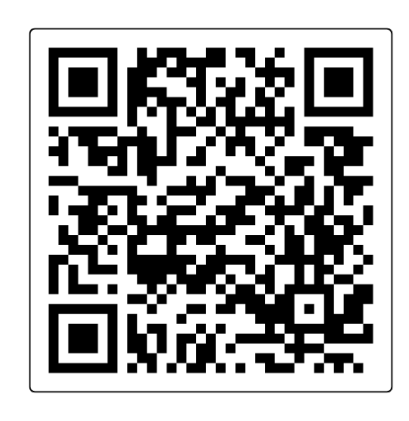

**AB Habital** 

 $\overline{2}$ 

 $\frac{1}{2}$  Pres

 $\overline{P}$ 

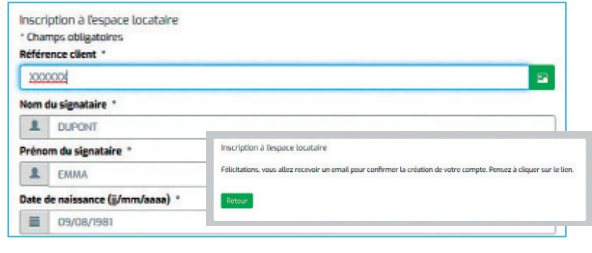

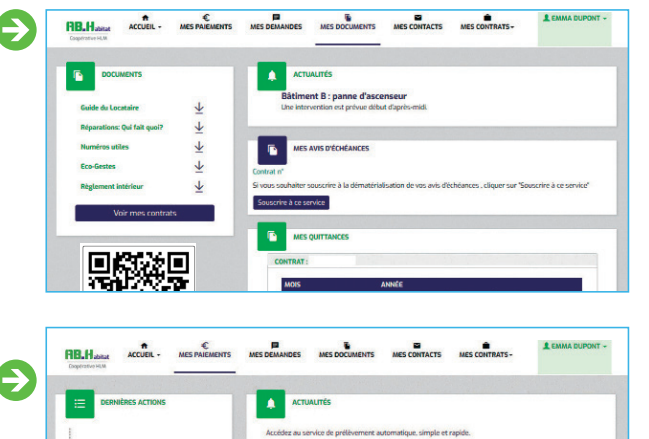

 $|\epsilon|$  $-63198$ 

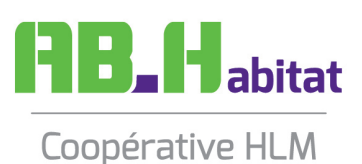